# Rake

(i)

TeamCity Rake runner supports Test::Unit, Test-Spec, [Shoulda](http://github.com/thoughtbot/shoulda), [RSpec](http://rspec.info/), [Cucumber](http://cukes.info/) test frameworks. It is compatible with Ruby interpreters installed using Ruby Version Manager (MRI Ruby, JRuby, IronRuby, REE, MacRuby, etc.) with rake 0.7.3 gem or higher.

In this section:

- [Prerequisites](#page-0-0)
- [Important Notes](#page-0-1)
- [Rake Runner Settings](#page-0-2)
	- [Rake Parameters](#page-0-3)
	- $\bullet$ [Ruby Interpreter](#page-1-0)
	- $\bullet$ [Launching Parameters](#page-1-1)  $\bullet$
	- [Tests Reporting](#page-1-2)
- **[Known Issues](#page-2-0)**
- **[Additional Runner Options](#page-2-1)**
- **[Development Links](#page-2-2)**

### <span id="page-0-0"></span>**Prerequisites**

Make sure to have Ruby interpreter (MRI Ruby, JRuby, IronRuby, REE, MacRuby, or etc) with rake 0.7.3 gem or higher (mandatory) and all necessary gems for your Ruby (or ROR) projects and testing frameworks installed on at least one build agent.

You can install several Ruby interpreters in different folders. On Linux/MacOS it is easier to configure using [RVM.](http://rvm.beginrescueend.com/) It is possible to install Ruby interpreter and necessary Ruby gems using [Command Line](https://confluence.jetbrains.com/display/TCD65/Command+Line) build runner step. If you want to automatically configure agent requirements for this interpreters you need to register its paths in build agent configuration properties and then refer to such property name in [Rake build runner configuration.](#page-0-2) To install a gem execute:

gem install <gem's name>

You can refer to the [Ruby Gems Manuals](http://docs.rubygems.org/) for more information. Also instead of gem command you can install gems using [Bundl](http://gembundler.com) [er gem](http://gembundler.com)

If you use Ruby 1.9 for Shoulda, Test-Spec and Test::Unit frameworks to operate, the 'test-unit' gem must be Λ installed.

### <span id="page-0-1"></span>Important Notes

- Ruby's pending specs are shown as Ignored Tests in the Overwiew tab.
- Rake Runner uses its own unit tests runner and loads it using RUBYLIB environment variable. You need to ensure your program doesn't clear this environment variable, but you may append your paths to it.
- If you run RSpec with the '--color' option enabled under Windows OS, RSpec will suggest you install the win32console g em. This warning will appear in your build log, but you can ignore it. TeamCity Rake Runner doesn't support coloured output in the build log and doesn't use this feature.
- Rake Runner runs spec examples with a custom formatter. If you use additional console formatter, your build log will contain redundant information.
- Spec::Rake::SpecTask.spec\_opts of your rakefile is affected by SPEC\_OPTS command line parameter. Rake Runner always uses SPEC\_OPTS to setup its custom formatter. Thus you should set up Spec Options in Web UI. The same limitation exist for Cucumber tests options.
- When reporting issues, you can look up version of the Rake Runner in rakeRunnerPluginAgent.zip/version (agent plugin), and rakeRunnerPluginServer.jar/version (server plugin).
- To include HTML reports into the Build Results, you can add corresponding [report tab](https://confluence.jetbrains.com/display/TCD65/Including+Third-Party+Reports+in+the+Build+Results) for them.

### <span id="page-0-3"></span><span id="page-0-2"></span>Rake Runner Settings

#### Rake Parameters

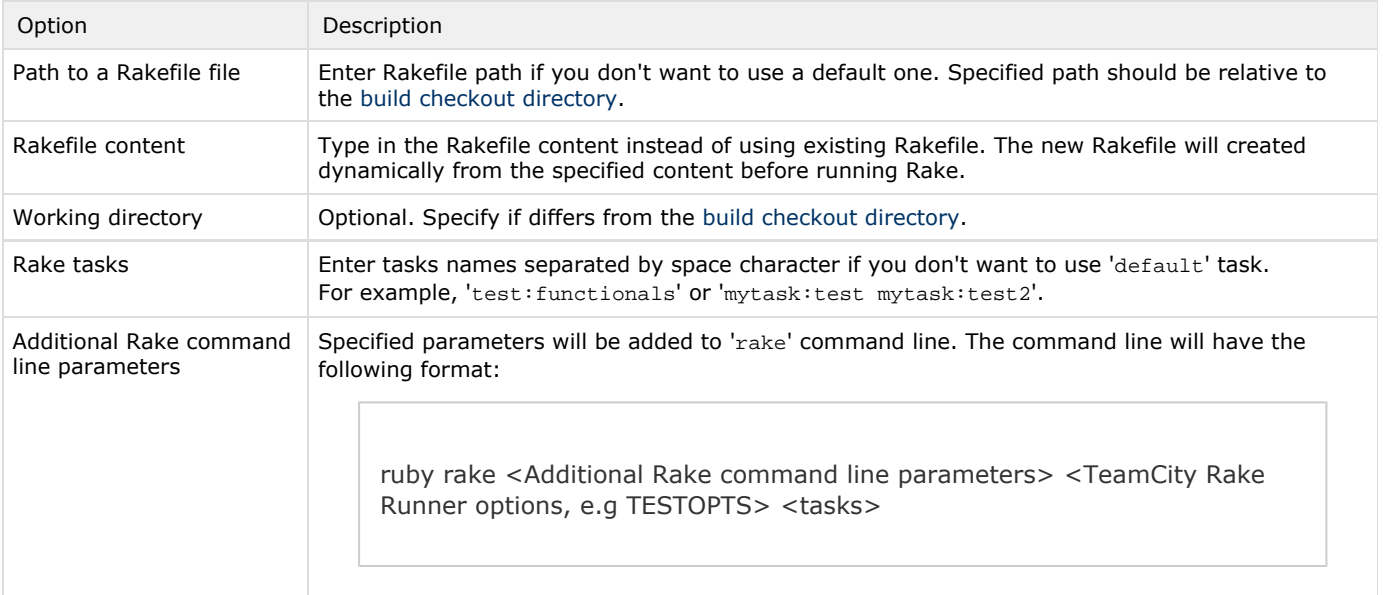

# <span id="page-1-0"></span>Ruby Interpreter

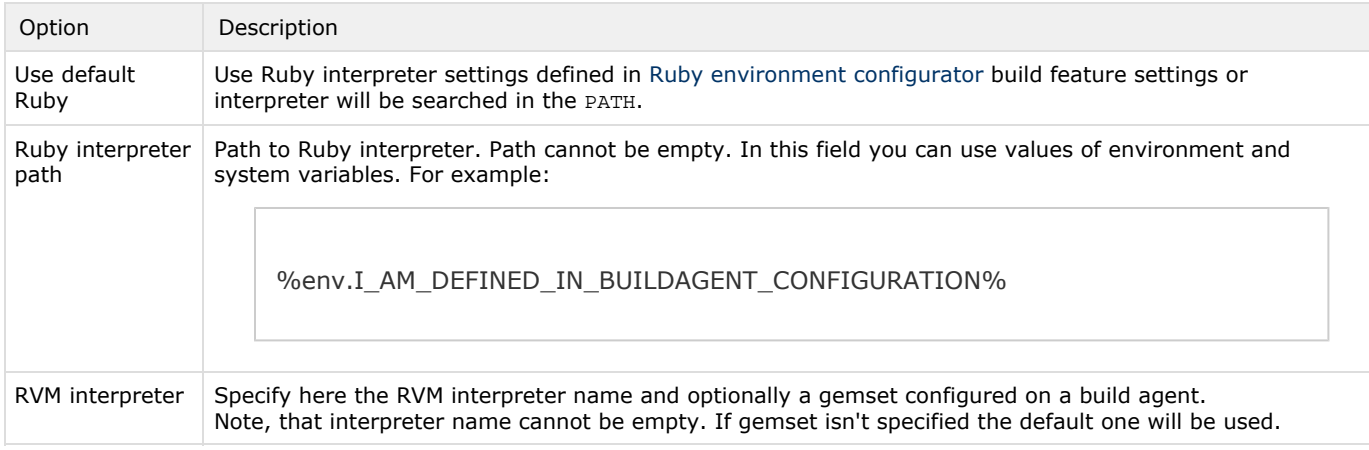

# <span id="page-1-1"></span>Launching Parameters

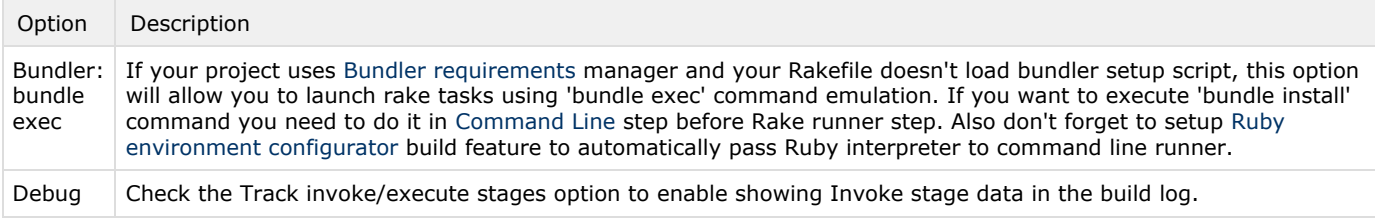

### <span id="page-1-2"></span>Tests Reporting

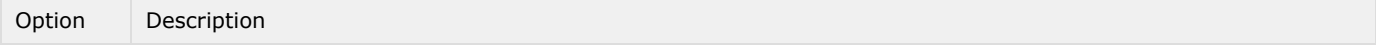

Attached reporters If you want TeamCity to display test results on the dedicated [Tests tab](https://confluence.jetbrains.com/display/TCD65/Viewing+Tests+and+Configuration+Problems#ViewingTestsandConfigurationProblems-testsBuild) of the Build Results page, select here the testing framework you use: Test::Unit, Test-Spec, Shoulda, RSpec or Cucumber.

If you're using RSpec or Cucumber, make sure to specify here the user options defined in your build Λ script, otherwise they will be ignored.

#### <span id="page-2-0"></span>Known Issues

- $\bullet$ If your Rake tasks or tests run in parallel in the scope of one build, the build output and tests results will be inaccurate.
- $\bullet$ If you are using RVM it is recommended to start TeamCity agent when current rvm sdk isn't set or invoke "rvm system" at first.

## <span id="page-2-1"></span>Additional Runner Options

These options can be configured using system properties in [Build Parameters](https://confluence.jetbrains.com/display/TCD65/Configuring+Build+Parameters) section.

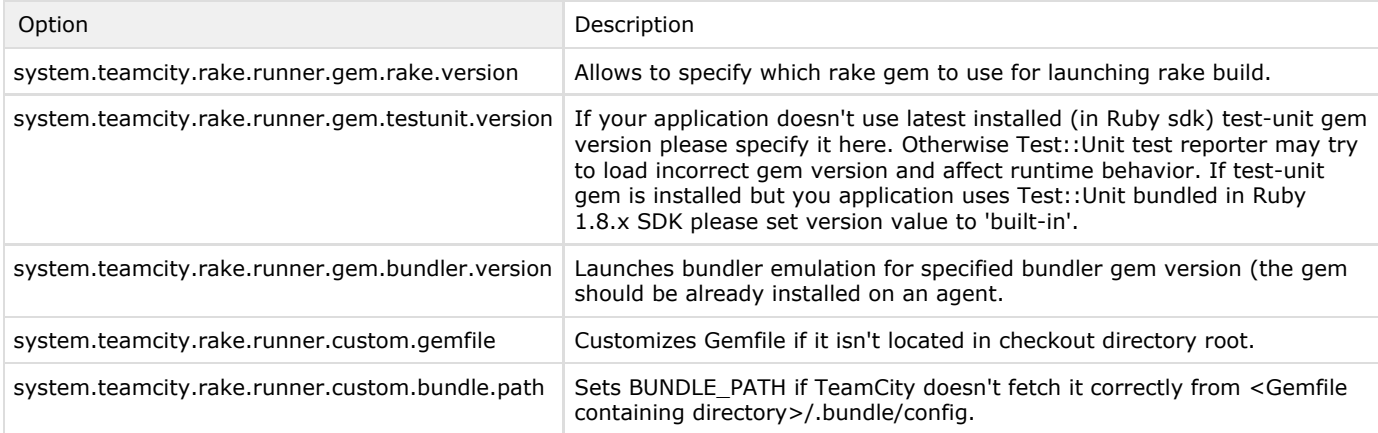

### <span id="page-2-2"></span>Development Links

Rake support is implemented as an open-source plugin. For development links refer to the [plugin's page](https://confluence.jetbrains.com/display/TW/Rake+Runner).